# **KRAMER**

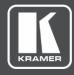

# **USER MANUAL**

# **MODEL:**

PT-12 HDMI Controller

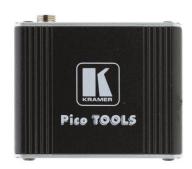

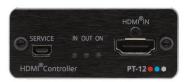

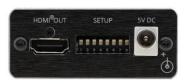

P/N: 2900-301020 Rev 1 www.kramerAV.com

# **Contents**

| Introduction                         | 1  |
|--------------------------------------|----|
| Getting Started                      | 1  |
| Overview                             | 2  |
| Typical Applications                 | 3  |
| Defining PT-12 HDMI Controller       | 4  |
| Mounting PT-12                       | 5  |
| Connecting PT-12                     | 6  |
| Configuring PT-12                    | 7  |
| Configuring Using DIP-Switches       | 7  |
| Configuring Automatic Power Controls | 8  |
| Defining EDID Lock                   | 8  |
| Modifying EDID with EDID Designer    | 9  |
| Defining Color Depth and Spacing     | 9  |
| Defining Audio Pass-Through          | 9  |
| Setting HDCP Operation               | 10 |
| Upgrading Firmware                   | 10 |
| Technical Specifications             | 11 |
| Default EDID                         | 12 |
| Protocol 3000                        | 14 |
| Understanding Protocol 3000          | 14 |
| Protocol 3000 Commands               | 15 |
| Result and Error Codes               | 19 |
|                                      |    |

PT-12 – Contents

# Introduction

Welcome to Kramer Electronics! Since 1981, Kramer Electronics has been providing a world of unique, creative, and affordable solutions to the vast range of problems that confront the video, audio, presentation, and broadcasting professional on a daily basis. In recent years, we have redesigned and upgraded most of our line, making the best even better!

# **Getting Started**

We recommend that you:

- Unpack the equipment carefully and save the original box and packaging materials for possible future shipment.
- Review the contents of this user manual.

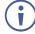

Go to <a href="https://www.kramerav.com/downloads/PT-12">www.kramerav.com/downloads/PT-12</a> to check for up-to-date user manuals, application programs, and to check if firmware upgrades are available (where appropriate).

# **Achieving Best Performance**

- Use only good quality connection cables (we recommend Kramer highperformance, high-resolution cables) to avoid interference, deterioration in signal quality due to poor matching, and elevated noise levels (often associated with low quality cables).
- Do not secure the cables in tight bundles or roll the slack into tight coils.
- Avoid interference from neighboring electrical appliances that may adversely influence signal quality.
- Position your Kramer PT-12 away from moisture, excessive sunlight and dust.

# **Safety Instructions**

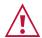

#### Caution:

- This equipment is to be used only inside a building. It may only be connected to other equipment that is installed inside a building.
- For products with relay terminals and GPI\O ports, please refer to the permitted rating for an external connection, located next to the terminal or in the User Manual.
- There are no operator serviceable parts inside the unit.

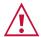

#### Warning:

- Use only the power cord that is supplied with the unit.
- To ensure continuous risk protection, replace fuses only according to the rating specified on the product label which located on the bottom of the unit.

PT-12 – Introduction

# **Recycling Kramer Products**

The Waste Electrical and Electronic Equipment (WEEE) Directive 2002/96/EC aims to reduce the amount of WEEE sent for disposal to landfill or incineration by requiring it to be collected and recycled. To comply with the WEEE Directive, Kramer Electronics has made arrangements with the European Advanced Recycling Network (EARN) and will cover any costs of treatment, recycling and recovery of waste Kramer Electronics branded equipment on arrival at the EARN facility. For details of Kramer's recycling arrangements in your particular country go to our recycling pages at <a href="https://www.kramerav.com/support/recycling">www.kramerav.com/support/recycling</a>.

### **Overview**

Congratulations on purchasing your Kramer PT-12 HDMI Controller. PT-12 is a CEC-enabled TV/display ON/OFF controller and extended EDID processor for HDMI™ signals up to 4K@60Hz (4:2:0) resolution. When PT-12 detects an HDMI cable plug, it automatically turns ON the connected display, and automatically shuts OFF the display when signal loss is detected. PT-12 is also a processing tool for controlling the EDID functions.

### **Features**

- Automates Meeting Rooms Simplifies meeting beginning and ending by automatically turning ON a CEC-enabled display when the presentation source is plugged in and OFF when the source is unplugged. The shutdown delay time is user-defined.
- High-Performance HDMI Controller Supports pass-through of signals up to 4K@60Hz (4:2:0) resolution with user control of signal capabilities and functions.
- Selectable HDCP Authorization Allows the user to control the appearance of an HDCP or non-HDCP input to the source to permit delivery of protection-free content, such as personal clips and charts, without HDCP encryption. HDCP protected content is not passed in non-HDCP mode.
- Video Signal Control Define color depth attributes and color space capabilities
  of pass-through video signal. Lock the EDID configuration to ensure proper video
  display.
- Audio Signal Control User defines whether to allow the full signal to pass through or to limit the audio to 2 channel LPCM.
- Simple Operation Includes DIP-switches for defining basic controller functions.
- Cost-Effective Maintenance Status LED indicators for HDMI ports and power facilitate easy local maintenance and troubleshooting. Local device management and firmware upgrade via mini-USB port and DIP-switches, ensure lasting, fieldproven deployment.
- Easy Installation Compact, fan-less PicoTOOLS® enclosure for device-back mounting, or side-by-side mounting of 4 units in a 1U rack space with the recommended Kramer rack adapter.

PT-12 – Introduction 2

# **Typical Applications**

PT-12 is ideal for the following typical applications:

- Home theatre or meeting room, automatic TV ON/OFF controller.
- Adapting new device compatibilities with older AV infrastructure.
- Supporting AV troubleshooting.

PT-12 – Introduction

# **Defining PT-12 HDMI Controller**

This section defines PT-12.

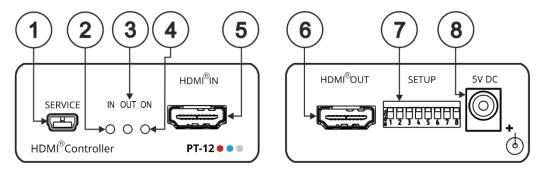

Figure 1: PT-12 HDMI Controller

| # | Feature                       | Function                                                                                                    |
|---|-------------------------------|----------------------------------------------------------------------------------------------------|
| 1 | SERVICE Mini USB<br>Connector | Connect to a PC/laptop to modify the EDID using EDID Designer software, control <b>PT-12</b> via P3K protocol or to update the firmware.                        |
| 2 | IN LED                        | Lights green when an active HDMI source is connected to the input.                                                                                              |
| 3 | OUT LED                       | Lights green when an HDMI acceptor is connected to the output. Flashes three times upon successful load of the designed EDID and then resumes normal operation. |
| 4 | ON LED                        | Lights green when power is connected.                                                                                                    |
| 5 | HDMI® IN Connector            | Connect to an HDMI source.                                                                                                    |
| 6 | HDMI® OUT Connector           | Connect to an HDMI acceptor.                                                                                                    |
| 7 | SETUP DIP-Switches            | Use to configure device settings (see Configuring Using DIP-Switches on page 7).                                                                                |
| 8 | 5V DC Power Connector         | Connect to the included power adapter.                                                                                                    |

# **Mounting PT-12**

This section provides instructions for mounting **PT-12**. Before installing, verify that the environment is within the recommended range:

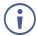

- Operation temperature 0° to 40°C (32 to 104°F).
- Storage temperature -40° to +70°C (-40 to +158°F).
- Humidity 10% to 90%, RHL non-condensing.

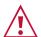

#### Caution:

• Mount PT-12 before connecting any cables or power.

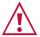

#### Warning:

- Ensure that the environment (e.g., maximum ambient temperature & air flow) is compatible for the device.
- Avoid uneven mechanical loading.
- Appropriate consideration of equipment nameplate ratings should be used for avoiding overloading of the circuits.
- Reliable earthing of rack-mounted equipment should be maintained.
- Maximum mounting height for the device using supplied brackets is 2 meters.

#### To mount PT-12 in a rack:

Mount the unit in a rack using the recommended rack adapter (see <a href="https://www.kramerav.com/product/PT-12">www.kramerav.com/product/PT-12</a>).

#### To mount PT-12 on a table or shelf:

- Attach the rubber feet and place the unit on a flat surface.
- Fasten a bracket (included) on each side of the unit and attach it to a flat surface.

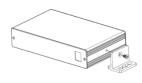

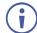

For more information go to <a href="https://www.kramerav.com/downloads/PT-12">www.kramerav.com/downloads/PT-12</a>.

PT-12 - Mounting PT-12

# **Connecting PT-12**

**(i)** 

Always switch off the power to each device before connecting it to your **PT-12**. After connecting your **PT-12**, connect its power and then switch on the power to each device.

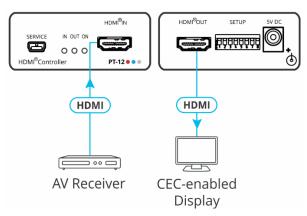

Figure 2: Connecting to the PT-12

### To connect PT-12 as illustrated in the example in Figure 2:

- 1. Connect the HDMI source (for example, an AV receiver) to the HDMI IN Connector (5) on the front panel.
- 2. Connect the HDMI OUT Connector (6) to a CEC-enabled display.
- 3. Connect the power adapter to **PT-12** and to the mains electricity (not shown in Figure 2).

# **Configuring PT-12**

You can configure PT-12 in the following ways:

- DIP-Switches (see Configuring Using DIP-Switches on page 7).
- EDID Designer Software to modify the EDID (see <u>Modifying EDID with EDID</u> <u>Designer</u> on page <u>9</u>).
- Protocol 3000 API (see <u>Protocol 3000 Commands</u> on page <u>15</u>).

# **Configuring Using DIP-Switches**

**PT-12** enables you to control EDID lock, define signal parameters, configure display auto power and display auto sleep, and upgrade the device firmware using the DIP-switches on the back panel.

The following table describes the PT-12 DIP-switches.

By default, all switches are in the OFF (up) position.

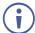

All changes in the DIP-switch settings take effect on-the-fly, without the need for a power cycle.

| #                                      | Feature               | Descrip                                | otion                                                                                                |                                                                                       |  |  |  |
|----------------------------------------|-----------------------|----------------------------------------|----------------------------------------------------------------------------------------------------|---------------------------------------------------------------------------------------|--|--|--|
| 1                                      | EDID Lock             | in chan                                | OFF (up) – Lock the current EDID so that changes on the output do not result in changes to the EDID. |                                                                                       |  |  |  |
|                                        |                       | ON (dov                                | ON (down) – EDID is passed-through and acquired automatically.                                       |                                                                                       |  |  |  |
| 2                                      | Deep Color            | OFF (up                                | o) – Limit d                                                                                         | color depth to 8 bits per color.                                                      |  |  |  |
|                                        |                       | ON (dov                                | vn) – Pas                                                                                            | s-through color depth parameters.                                                     |  |  |  |
| 3                                      | Audio Pass-through    | OFF (up                                | o) – Audio                                                                                           | transmission is limited to 2-channel LPCM only.                                       |  |  |  |
|                                        |                       | ON (dov                                | vn) – Aud                                                                                            | io transmission is passed-through.                                                    |  |  |  |
|                                        |                       |                                        |                                                                                                    | through setup takes effect only when DIP-switch 1 is OFF (EDID erwise, it is ignored. |  |  |  |
| 4                                      | HDCP Operation        | , , ,                                  | OFF (up) – HDCP is disabled, giving the appearance that HDCP is not supported.                       |                                                                                       |  |  |  |
|                                        |                       | ,                                      | ,                                                                                                    | CP is enabled, giving the appearance of an HDCP authorized                            |  |  |  |
|                                        |                       |                                        |                                                                                                    | secured content display by all market-available computer                              |  |  |  |
| _                                      | Diaglass Assta Dasses |                                        | sources.                                                                                             |                                                                                       |  |  |  |
| 5                                      | Display Auto Power    | , , ,                                  | OFF (up) – Display auto power is enabled. ON (down) – Display auto power is disabled.                |                                                                                       |  |  |  |
| 0.7                                    | D'anta A (a Olasa     |                                        | <i>- '</i> .                                                                                         | •                                                                                     |  |  |  |
| 6, 7                                   | Display Auto Sleep    |                                        |                                                                                                    | uto delay (before 5V output cut-off) of the connected display put signal is detected. |  |  |  |
|                                        |                       | DIP 6                                  | DIP 7                                                                                                | Delay before Auto Sleep (before 5V output cut-off)                                    |  |  |  |
|                                        |                       | OFF                                    | OFF                                                                                                  | Auto Sleep is disabled                                                                |  |  |  |
|                                        |                       | ON                                     | OFF                                                                                                  | 5s                                                                                    |  |  |  |
|                                        |                       | OFF ON 1m                              |                                                                                                    | 1m                                                                                    |  |  |  |
|                                        |                       | ON                                     | ON                                                                                                   | 15m                                                                                   |  |  |  |
| 8                                      | CPU FW Upgrade        | OFF (up) – Normal operation mode.      |                                                                                                    |                                                                                       |  |  |  |
| ON (down) – CPU firmware upgrade mode. |                       |                                        | J firmware upgrade mode.                                                                             |                                                                                       |  |  |  |
|                                        |                       | When set to ON the device is inactive. |                                                                                                    |                                                                                       |  |  |  |

# **Configuring Automatic Power Controls**

**PT-12** enables you to configure the following automatic power controls for your connected display:

- Configuring Display Auto Sleep on page 8.
- Configuring Display Auto Power on page 8.

# **Configuring Display Auto Sleep**

As long as there is an active source signal, the connected display remains ON. When the active source becomes incative, a 5V signal is sent to the display to delay it from going into sleep (standby) mode. **PT-12** enables you to enable/disable and set the delay time before the 5V output cuts off.

### To configure the auto sleep delay:

Set DIP-switch 6 and 7 to the required position (see <u>Configuring Using DIP-Switches</u> on page <u>7</u>).

# **Configuring Display Auto Power**

**PT-12** features display auto power via CEC communication. This feature turns ON a display that is in sleep mode when an active signal is detected and turns it OFF (shuts down) when the active signal becomes inactive. **PT-12** enables you to enable/disable display auto power and to set the delay time before the display is turned OFF.

# **Enabling/Disabling Display Auto Power**

To enable/disable the display auto power feature:

• Set DIP-switch 5 to the required position (see <u>Configuring Using DIP-Switches</u> on page 7).

### **Setting Delay Time for Display Auto Power Shutdown**

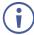

When the display auto sleep delay (see <u>Configuring Display Auto Sleep</u> on page <u>8</u>) is set to a shorter time than the display auto power delay, the 5V does not shut OFF until display auto power turns OFF the display.

### To set the delay time before display auto power shutdown:

Use the AV-SWITCHING-MODE command (see <u>Protocol 3000 Commands</u> on page <u>15</u>).

# **Defining EDID Lock**

**PT-12** enables you to define whether to enable the EDID values to be passed through the device and changed automatically to follow the output or to lock the EDID so that it will not be affected by changes on the output.

#### To define EDID lock:

Set DIP-switch 1 to the required position (see <u>Configuring Using DIP-Switches</u> on page 7).

# **Modifying EDID with EDID Designer**

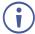

To download the software and user manual for EDID Designer, go to: www.kramerav.com/product/PT-12.

To modify the EDID with Kramer EDID Designer software:

- 1. Connect your computer to the PT-12 SERVICE Mini USB Connector (1).
- 2. Use the Kramer **EDID Designer** software.

# **Defining Color Depth and Spacing**

**PT-12** enables you to define the color depth pass-through and to force RGB color spacing.

# **Defining Color Depth Pass-Through**

**PT-12** enables you to define whether to pass the full color depth parameters through the device or to limit color depth to 8 bits per color.

To define color depth pass-through:

Set DIP-switch 2 to the required position (see <u>Configuring Using DIP-Switches</u> on page <u>7</u>).

# **Forcing RGB Color Spacing**

To force RGB color spacing:

 Use the CS-CONVERT Protocol 3000 API command (see <u>Protocol 3000</u> <u>Commands</u> on page <u>15</u>).

# **Defining Audio Pass-Through**

**PT-12** enables you to define whether the full audio transmission is passed through the device or the audio transmission is limited to 2-channel LPCM only.

To define audio pass-through:

• Set DIP-switch 3 to the required position (see <u>Configuring Using DIP-Switches</u> on page <u>7</u>).

# **Setting HDCP Operation**

**PT-12** enables you to enable or disable HDCP. When HDCP is enabled, the **PT-12** input appears to be HDCP compliant to the connected source, and vice versa. This allows the source to transmit a non-HDCP signal, if required.

### To set HDCP operation:

Set DIP-switch 4 to the required position (see <u>Configuring Using DIP-Switches</u> on page <u>7</u>).

# **Upgrading Firmware**

Use Kramer K-UPLOAD software to upgrade the firmware via the PT-12 SERVICE Mini USB Connector (1) when DIP-switch 8 set to ON (down position).

The latest version of **K-UPLOAD** and installation instructions can be downloaded from our website at: www.kramerav.com/support/product\_downloads.asp.

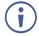

Before using the micro USB port, install the Kramer USB driver, available at: <a href="https://www.kramerav.com/support/product\_downloads.asp">www.kramerav.com/support/product\_downloads.asp</a>.

# **Technical Specifications**

| Inputs               | 1 HDMI                                  | On a female HDMI connector               |
|----------------------|-----------------------------------------|------------------------------------------|
| Outputs              | 1 HDMI                                  | On a female HDMI connector               |
| Ports                | 1 USB                                   | On a female mini USB connector           |
| Video                | Max Resolution                          | 4K@60Hz (4:2:0)                          |
|                      | Max Data Rate                           | 10.2Gbps (3.4Gbps per data channel)      |
|                      | Compliance                              | HDCP 1.4                                 |
| User Interface       | Controls                                | 8 DIP-switches                           |
|                      | Indicator                               | HDMI In, HDMI Out, Power LEDs            |
| Power                | Source                                  | 5V DC                                    |
|                      | Consumption                             | 315mA                                    |
| Environmental        | Operating Temperature                   | 0° to +40°C (32° to 104°F)               |
| Conditions           | Storage Temperature                     | -40° to +70°C (-40° to 158°F)            |
|                      | Humidity                                | 10% to 90%, RHL non-condensing           |
| Regulatory           | Vibration                               | ISTA 1A in carton                        |
| Compliance           |                                         | (International Safe Transit Association) |
|                      | Safety                                  | CE                                       |
|                      | Environmental                           | RoHs, WEEE                               |
| Enclosure            | Size                                    | PicoTOOLS®                               |
|                      | Туре                                    | Aluminum                                 |
|                      | Cooling                                 | Convection ventilation                   |
| General              | Net Dimensions (W, D, H)                | 6.22cm x 5.18cm x 2.44cm                 |
|                      |                                         | (2.45" x 2.04" x 0.96" ) W, D, H         |
|                      | Shipping Dimensions (W, D, H)           | 15.70cm x 12.00cm x 8.70cm               |
|                      |                                         | (6.18" x 4.72" x 3.43" ) W, D, H         |
|                      | Net Weight                              | 0.1kg (0.2lbs) approx.                   |
|                      | Shipping Weight                         | 0.6kg (1.3lbs) approx.                   |
| Accessories          | Included                                | Power adapter, bracket kit               |
| Specifications are s | subject to change without notice at www | <u>w.kramerav.com</u>                    |

# **Default EDID**

```
Monitor
  Model name..... PT-12
  Manufacturer......KMR
Plug and Play ID......KMR1200
  Input signal type...... Digital Color bit depth..... Undefined
  Display type...... RGB color
Screen size...... 520 x 320 mm (24.0 in)
  Power management....... Standby, Suspend, Active off/sleep Extension blocs............ 1 (CEA-EXT)
  DDC/CI.....Supported MCCS revison.....2.1
  Display technology..... TFT
Controller...... STMicro 0x9301
Firmware revision...... 2.1
Firmware flags...... 0x006645CC
 Active power on time.... Not supported Power consumption...... Not supported Current frequency...... 74.20kHz, 60.20Hz Color characteristics
  Default color space..... Non-sRGB
Display gamma............. 2.20
Red chromaticity....... Rx 0.674 - Ry 0.319
  Green chromaticity...... Bx 0.148 - Gy 0.706
Blue chromaticity...... Bx 0.148 - By 0.064
White point (default).... Wx 0.313 - Wy 0.329
Additional descriptors... None
 Timing characteristics
Horizontal scan range.... 30-83kHz
  Vertical scan range..... 56-76Hz
Video bandwidth...... 170MHz
  Revision number...... 3 IT underscan..... Supported
  Basic audio..... Supported YCbCr 4:4:4.... Supported
YCbCr 4:2:2..... Supported
 640 x 480p at 60Hz - Default (4:3, 1:1)
NB: NTSC refresh rate = (Hz*1000)/1001
CE vendor specific data (VSDB)
  IEEE registration number. 0x000C03
CEC physical address..... 1.0.0.0
```

PT-12 – Default EDID 12

Maximum TMDS clock...... 165MHz Maximum I MDS clock...... 11
CE speaker allocation data
Channel configuration.... 2.0
Front left/right....... Yes
Front LFE......... No
Front center.......... No
Rear left/right...... No
Rear center

PT-12 - Default EDID 13

# **Protocol 3000**

Kramer devices can be operated using Kramer Protocol 3000 commands sent via serial or Ethernet ports.

# **Understanding Protocol 3000**

Protocol 3000 commands are a sequence of ASCII letters, structured according to the following.

#### Command format:

| Prefix | Command Name | Constant (Space) | Parameter(s) | Suffix    |
|--------|--------------|------------------|--------------|-----------|
| #      | Command      |                  | Parameter    | <cr></cr> |

### Feedback format:

|   | Prefix | Device ID | Constant | Command Name | Parameter(s) | Suffix             |
|---|--------|-----------|----------|--------------|--------------|--------------------|
| ^ |        | nn        | @        | Command      | Parameter    | <cr><lf></lf></cr> |

- Command parameters Multiple parameters must be separated by a comma
   (,). In addition, multiple parameters can be grouped as a single parameter using
   brackets ([ and ]).
- Command chain separator character Multiple commands can be chained in the same string. Each command is delimited by a pipe character (|).
- **Parameters attributes** Parameters may contain multiple attributes. Attributes are indicated with pointy brackets (<...>) and must be separated by a period (.).

The command framing varies according to how you interface with **PT-12**. The following figure displays how the # command is framed using terminal communication software (such as Hercules):

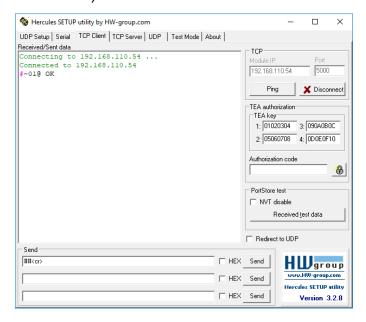

# **Protocol 3000 Commands**

| Function           | Description                                                              | Syntax                                                                                                    | Parameters/Attributes                                                                | Example                                                 |
|--------------------|--------------------------------------------------------------------------|----------------------------------------------------------------------------------------------------|--------------------------------------------------------------------------------------|---------------------------------------------------------|
| #                  | Protocol handshaking.                                                    | COMMAND                                                                                                    |                                                                                      | # <cr></cr>                                             |
|                    | (i) Validates the                                                        | # <cr></cr>                                                                                                    |                                                                                      |                                                         |
|                    | Protocol 3000                                                            | FEEDBACK                                                                                                    |                                                                                      |                                                         |
|                    | connection and gets the machine number.                                  | ~nn@_ok <cr><lf></lf></cr>                                                                                                    |                                                                                      |                                                         |
|                    | Step-in master products use this command to identify the availability of |                                                                                                    |                                                                                      |                                                         |
|                    | a device.                                                                |                                                                                                    |                                                                                      |                                                         |
| AV-SW-             | Set display auto power                                                   | COMMAND                                                                                                    | switching_mode - Switching mode                                                      | Set the display auto shutdown                           |
| TIMEOUT            | shutdown (via CEC communication) delay                                   | #AV-SW-TIMEOUT_switching_mode,time_out <cr></cr>                                                                                                 | 8 – display auto power shutdown time out – Delay in seconds                          | for 60 seconds after the active signal stops:           |
|                    | after active signal stops.                                               | FEEDBACK                                                                                                    | 0 - 60000                                                                            | #AV-SW-TIMEOUT_8,60 <cr></cr>                           |
|                    |                                                                          | ~nn@AV-SW-TIMEOUT_switching_mode,time_out <cr><lf></lf></cr>                                                                                     |                                                                                      | _ :                                                     |
| AV-SW-<br>TIMEOUT? | Get display auto power shutdown (via CEC                                 | COMMAND                                                                                                    | switching_mode - Switching mode                                                      | Get the display auto shutdown delay time:               |
| TIMEOUT?           | communication) delay                                                     | #AV-SW-TIMEOUT?_switching_mode <cr></cr>                                                                                                    | 8 – display auto power shutdown time out – Delay in seconds                          | #AV-SW-TIMEOUT?_8 <cr></cr>                             |
|                    | after active signal stops.                                               | FEEDBACK                                                                                                    | 0 - 60000                                                                            |                                                         |
|                    |                                                                          | ~nn@AV-SW-TIMEOUT_switching_mode,time_out <cr><lf></lf></cr>                                                                                     |                                                                                      |                                                         |
| BUILD-DATE?        | Get device build date.                                                   | COMMAND  ADVITED DAMES (CD)                                                                                                    | date – Format: YYYY/MM/DD where YYYY = Year                                          | Get the device build date: #BUILD-DATE? <cr></cr>       |
|                    |                                                                          | #BUILD-DATE? CCR>                                                                                                    | MM = Month                                                                           | #BOILD-DATE: CCC                                        |
|                    |                                                                          | FEEDBACK ~nn@BUILD-DATE_date,time <cr><lf></lf></cr>                                                                                             | DD = Day                                                                             |                                                         |
|                    |                                                                          | "Integoring Datis acce, crime coo in                                                                                                    | time - Format: hh:mm:ss where<br>hh = hours                                          |                                                         |
|                    |                                                                          |                                                                                                    | mm = minutes                                                                         |                                                         |
|                    |                                                                          |                                                                                                    | ss = seconds                                                                         |                                                         |
| CEC-MODE?          | Get the CEC mode                                                         | COMMAND                                                                                                    | cec_mode - CEC mode                                                                  | Get the CEC mode status:                                |
|                    | status.                                                                  | #CEC-MODE?_ <cr></cr>                                                                                                    | 0 - CEC mode switched off and                                                        | #CEC-MODE? <cr></cr>                                    |
|                    |                                                                          | FEEDBACK                                                                                                    | automatic TV power function disabled                                                 |                                                         |
|                    |                                                                          | ~nn@CEC-MODE_cec_mode <cr><lf></lf></cr>                                                                                                    | 1 – CEC mode switched on and                                                         |                                                         |
|                    |                                                                          |                                                                                                    | automatic TV power function enabled                                                  |                                                         |
| CPEDID             | Copy EDID data from                                                      | COMMAND                                                                                                    | edid io – EDID source type (usually                                                  | Copy the EDID data from the                             |
|                    | the output to the input                                                  | #CPEDID_edid_io,src_id,edid_io,dest_bitmap <cr></cr>                                                                                             | output)                                                                              | Output 1 (EDID source) to the                           |
|                    | EEPROM.                                                                  | or                                                                                                    | 0 – Input                                                                            | Input:                                                  |
|                    | (i) Destination bitmap                                                   | #CPEDID_edid_io,src_id,edid_io,dest_bitmap,safe_mode <cr></cr>                                                                                   | 1 – Output<br>2 – Default EDID                                                       | #CPEDID_1,1,0,0x1 <cr></cr>                             |
|                    | size depends on device                                                   | FEEDBACK                                                                                                    | 3 – Custom EDID                                                                      | Copy the EDID data from the default EDID source to the  |
|                    | properties (for 64 inputs it is a 64-bit word).                          | ~nn@CPEDID_edid_io,src_id,edid_io,dest_bitmap <cr><lf></lf></cr>                                                                                 | src_id - Number of chosen source                                                     | Input:                                                  |
|                    | 1                                                                        | ~nn@CPEDID_edid_io,src_id,edid_io,dest_bitmap,safe_mode <c< td=""><td>stage 0 – Default EDID source</td><td>#CPEDID_2,0,0,0x1<cr></cr></td></c<> | stage 0 – Default EDID source                                                        | #CPEDID_2,0,0,0x1 <cr></cr>                             |
|                    | Example: bitmap 0x0013 means inputs 1,2 and 5                            | R> <lf></lf>                                                                                                    | 1 – Output 1                                                                         |                                                         |
|                    | are loaded with the new                                                  |                                                                                                    | edid io - EDID destination type                                                      |                                                         |
|                    | EDID.                                                                    |                                                                                                    | (usually input)                                                                      |                                                         |
|                    | In certain products                                                      |                                                                                                    | 0 – Input                                                                            |                                                         |
|                    | Safe_mode is an                                                          |                                                                                                    | 1 – Output<br>2 – Default EDID                                                       |                                                         |
|                    | optional parameter. See the HELP command for                             |                                                                                                    | 3 – Custom EDID                                                                      |                                                         |
|                    | its availability.                                                        |                                                                                                    | dest_bitmap - Bitmap representing                                                    |                                                         |
|                    |                                                                          |                                                                                                    | destination IDs. Format: XXXXX,                                                      |                                                         |
|                    |                                                                          |                                                                                                    | where X is hex digit. The binary form of every hex digit represents                  |                                                         |
|                    |                                                                          |                                                                                                    | corresponding destinations.                                                          |                                                         |
|                    |                                                                          |                                                                                                    | 0- indicates that EDID data is not copied to this destination.                       |                                                         |
|                    |                                                                          |                                                                                                    | 1 – indicates that EDID data is copied                                               |                                                         |
|                    |                                                                          |                                                                                                    | to this destination.                                                                 |                                                         |
|                    |                                                                          |                                                                                                    | safe_mode - Safe mode                                                                |                                                         |
|                    |                                                                          |                                                                                                    | 0 – device accepts the EDID as is<br>without trying to adjust                        |                                                         |
|                    |                                                                          |                                                                                                    | 1 – device tries to adjust the EDID                                                  |                                                         |
|                    |                                                                          |                                                                                                    | (default value if no parameter is                                                    |                                                         |
| CS-CONVERT         | Set the "force RGB color                                                 | COMMAND                                                                                                    | sent)  out index – Number that indicates                                             | Enable "force RGB color                                 |
| CS-CONVERT         | space" convert mode.                                                     | #CS-CONVERT_out index,cs mode <cr></cr>                                                                                                    | the specific output:                                                                 | space" convert mode for                                 |
|                    |                                                                          | FEEDBACK                                                                                                    | 1                                                                                    | output 1:                                               |
|                    |                                                                          | ~nn@CS-CONVERT_out_index,cs_mode <cr><lf></lf></cr>                                                                                              | cs_mode - Index in resolution table 0 - Color space pass (default)                   | #CS-CONVERT_1,1 <cr></cr>                               |
|                    |                                                                          |                                                                                                    | 1 – Color space pass (default)  1 – Enable "force RGB color space"                   |                                                         |
|                    |                                                                          |                                                                                                    | convert mode                                                                         |                                                         |
| CS-CONVERT?        | Get the "force RGB color space" convert mode                             | COMMAND                                                                                                    | out_index - Number that indicates                                                    | Get the "force RGB color space" convert mode status for |
|                    | status.                                                                  | #CS-CONVERT?_out_index <cr></cr>                                                                                                    | the specific output:                                                                 | channel 1:                                              |
|                    |                                                                          | FEEDBACK                                                                                                    | cs_mode - Index in resolution table                                                  | #CS-CONVERT_1 <cr></cr>                                 |
|                    |                                                                          | <pre>~nn@CS-CONVERT_out_index,cs_mode<cr><lf></lf></cr></pre>                                                                                    | 0 – Color space pass (default)                                                       |                                                         |
|                    |                                                                          |                                                                                                    | 1 – Enable "force RGB color space" convert mode                                      |                                                         |
| DISPLAY?           | Get output HPD status.                                                   | COMMAND                                                                                                    | out index – Number that indicates                                                    | Get the output HPD status of                            |
|                    |                                                                          | #DISPLAY?_out index <cr></cr>                                                                                                    | the specific output:                                                                 | Output 1:                                               |
|                    |                                                                          |                                                                                                    |                                                                                      | la company and a second                                 |
|                    |                                                                          | FEEDBACK                                                                                                    | UDD status accounts to                                                               | #DISPLAY?_1 <cr></cr>                                   |
|                    |                                                                          |                                                                                                    | 1 status – HPD status according to signal validation                                 | #DISPLAY?_1 <cr></cr>                                   |
|                    |                                                                          | FEEDBACK                                                                                                    | 1 status – HPD status according to signal validation 0 – Signal or sink is not valid | #DISPLAY?_1 <cr></cr>                                   |
|                    |                                                                          | FEEDBACK                                                                                                    | signal validation                                                                    | #DISPLAY?_1 <cr></cr>                                   |

| Function     | Description                                                                                                    | Syntax                                                                                                  | Parameters/Attributes                                                                                                    | Example                                                                                          |
|--------------|----------------------------------------------------------------------------------------------------|----------------------------------------------------------------------------------------------------|----------------------------------------------------------------------------------------------------|--------------------------------------------------------------------------------------------------|
| DPSW-STATUS? | Get the DIP-switch state.                                                                                                    | COMMAND #DPSW-STATUS?_dip_id <cr> FEEDBACK ~nn@DPSW-STATUS_dip_id,status<cr><lf></lf></cr></cr>         | dip_id - 1 to 8 (number of DIP switches) status - Up/down 0 - Up 1 - Down                                                                                                    | Get the DIP-switch 2 status:<br>#DPSW-STATUS?_2 <cr></cr>                                        |
| FACTORY      | Reset device to factory default configuration.  i This command deletes all user data from the device. The deletion can take some time.  Your device may require powering off and powering on for the changes to take effect. | COMMAND #FACTORY <cr> FEEDBACK ~nn@FACTORY_ok<cr><lf></lf></cr></cr>                                    |                                                                                                    | Reset the device to factory default configuration: #FACTORY <cr></cr>                            |
| GEDID        | Get EDID support on certain input/output.                                                                                                    | #GEDID_io_mode,in_index <cr> FEEDBACK ~nn@GEDID_io_mode,in_index,size<cr><lf></lf></cr></cr>            | io_mode - Input/Output 0 - Input 1 - Output in_index - Number that indicates the specific input: 1 size - Size of data to be sent from device, 0 means no EDID support                                                | Get EDID support information for input 1: #GEDID_1,1 <cr></cr>                                   |
| HDCP-MOD?    | Get HDCP mode.  (i) Set HDCP working mode on the device input:  HDCP supported - HDCP_ON [default].  HDCP not supported - HDCP OFF.  HDCP Support changes following detected sink - MIRROR OUTPUT.                           | COMMAND #HDCP-MOD_in_index <cr> FEEDBACK ~nn@HDCP-MOD_in_index,mode<cr><lf></lf></cr></cr>              | in_index - Number that indicates the specific input:  1-N (N= the total number of inputs) mode - HDCP mode:  0- HDCP Off  3- HDCP defined according to the connected output                                           | Get the input HDCP-MODE of IN 1 HDMI: #HDCP-MOD?_1 <cr></cr>                                     |
| HDCP-STAT?   | Get HDCP signal status.  (i) io_mode =1 - get the HDCP signal status of the sink device connected to the specified output.  io_mode =0 - get the HDCP signal status of the source device connected to the specified input.   | #HDCP-STAT?_io_mode,in_index <cr> FEEDBACK ~nn@HDCP-STAT_io_mode,in_index,status<cr><lf></lf></cr></cr> | io_mode – Input/Output 0 – Input 1 – Output in_index – Number that indicates the specific input: 1-N (N= the total number of inputs) status – Signal encryption status - valid values On/Off 0 – HDCP Off 1 – HDCP On | Get the output HDCP-STATUS of IN 1: #HDCP-STAT?_0,1 <cr></cr>                                    |
| HELP         | Get command list or<br>help for specific<br>command.                                                                                                    | #HELP_cmd_name <cr> #HELP_cmd_name<cr> FEEDBACK  1. Multi-line:</cr></cr>                               | cmd_name – Name of a specific command                                                                                                    | Get the command list: #HELP <cr> To get help for AV-SW-TIMEOUT: HELP_av-sw-timeout<cr></cr></cr> |

| Function  | Description                                                                                                    | Syntax                                                                                                    | Parameters/Attributes                                                                                                    | Example                                                                                                    |
|-----------|----------------------------------------------------------------------------------------------------|----------------------------------------------------------------------------------------------------|----------------------------------------------------------------------------------------------------|----------------------------------------------------------------------------------------------------|
| LDEDID    | Write EDID data from external application to device.  (i) When the unit receives the LDEDID command it replies with READY and enters the special EDID packet wait mode. In this mode the unit can receive only packets and not regular protocol commands.  If the unit does not receive correct packets for 30 seconds or is interrupted for more than 30 seconds before receiving all packets, it sends timeout error ~nn@LDEDID_errol CR> <lf> and returns to the regular protocol mode. If the unit received data that is not a correct packet, it sends the corresponding error and returns to the regular protocol mode.</lf> | COMMAND Multi-step syntax FEEDBACK Step 1: #IDEDID_edid_io,dest_bitmask,edid_size,safe_mode <cr> Response 1: ~nn@LDEDID_edid_io,dest_bitmask,edid_size,safe_mode_ready CCR&gt;LF&gt; or ~nn@LDEDID_errnn<cr>LF&gt; Step 2: If ready was received, send EDID_DATA Response 2: ~nn@LDEDID_edid_io,dest_bitmask,edid_size,safe_mode_ok<cr>\LF&gt; or ~nn@LDEDID_errnn<cr>\LF&gt;  or ~nn@LDEDID_errnn<cr>\LF&gt;</cr></cr></cr></cr></cr> | edid_io - EDID destination type ((usually input) 0 - Input 1 - Output 2 - Default EDID 3 - Custom EDID dest_bitmask - Bitmap representing destination IDs. Format: 0x********, where * is ASCII presentation of hex digit. The binary presentation of this number is a bit mask for destinations. Setting '1' means EDID data has to be copied to this destination edid_size - EDID data size safe mode - Safe mode 0 - Device accepts the EDID as is without trying to adjust 1 - Device tries to adjust the EDID edid_data - Data in protocol packets Using the Packet Protocol Send a command: LDRV, LOAD, IROUT, LDEDID Receive Ready or ERR### If Ready: a. Send a packet, b. Receive OK on the last packet, c. Receive OK on the last packet, c. Receive OK for the command Packet structure: Packet ID (1, 2, 3) (2 bytes in length) Length (data length + 2 for CRC) - (2 bytes in length) Data (data length - 2 bytes) CRC - 2 bytes  O1   02   03   04   05   Packet ID   Length   Data   CRC  5. Response: *nnnn_ok*CR**LF> (Where NNNN) is the received packet ID in ASCII hex digits.) | Write the EDID data from an external application to the HDMI In 1 input without adjustment attempts: #LDEDID_0,0x1,2340,0 <cr #ldedid_0,0x5,2340,1<cr="" 1="" adjustment="" an="" and="" application="" attempts:="" data="" edid="" external="" from="" hdmi="" in="" inputs="" pc="" the="" to="" with="" write=""></cr> |
| MODEL?    | Get device model.  (i) This command identifies equipment connected to PT-12 and notifies of identity changes to the connected equipment. The Matrix saves this data in memory to answer REMOTE-INFO                                                                                                    | COMMAND #MODEL?_ <cr> FEEDBACK ~nn@MODEL_model_name<cr><lf></lf></cr></cr>                                                                                                    | mode1 name – String of up to 19<br>printable ASCII chars                                                                                                    | Get the device model: #MODEL?_ <cr></cr>                                                                                                    |
| NAME      | requests.  Set machine (DNS) name.  (i) The machine name is not the same as the model name. The machine name is used to identify a specific machine or a network in use (with DNS feature                                                                                                    | COMMAND #NAME_machine_name <cr> FEEDBACK ~nn@NAME_machine_name<cr><lf></lf></cr></cr>                                                                                                    | machine_name - String of up to 15 alpha-numeric chars (can include hyphen, not at the beginning or end)                                                                                                    | Set the DNS name of the device to room-442: #NAME_room-442 <cr></cr>                                                                                                    |
| NAME?     | on).  Get machine (DNS) name.  (i) The machine name is not the same as the model name. The machine name is used to identify a specific machine or a network in use (with DNS feature on).                                                                                                    | COMMAND #NAME?_ <cr> FEEDBACK ~nn@NAME_machine_name<cr><lf></lf></cr></cr>                                                                                                    | machine_name - String of up to 15<br>alpha-numeric chars (can include<br>hyphen, not at the beginning or end)                                                                                                    | Get the DNS name of the device: #NAME?_ <cr></cr>                                                                                                    |
| NAME-RST  | Reset machine (DNS)<br>name to factory default.<br>(i) Factory default of<br>machine (DNS) name is<br>"KRAMER_" + 4 last<br>digits of device serial<br>number.                                                                                                    | COMMAND #NAME-RST<br>FEEDBACK ~nn@NAME-RST_ok <cr><lf></lf></cr>                                                                                                    |                                                                                                    | Reset the machine name (S/N last digits are 0102): #NAME- RST_kramer_0102 <cr></cr>                                                                                                    |
| PROT-VER? | Get device protocol version.                                                                                                    | COMMAND #PROT-VER?_ <cr> FEEDBACK ~nn@PROT-VER_3000:version<cr><lf></lf></cr></cr>                                                                                                    | version – XX.XX where X is a decimal digit                                                                                                    | Get the device protocol version: #PROT-VER?_ <cr></cr>                                                                                                    |
| RESET     | Reset device.  (i) To avoid locking the port due to a USB bug in Windows, disconnect USB connections immediately after running this command. If the port was locked, disconnect and reconnect the cable to reopen the port.                                                                                                    | COMMAND #RESET <cr> FEEDBACK ~nn@RESET_ok<cr><lf></lf></cr></cr>                                                                                                    |                                                                                                    | Reset the device:<br>#RESET <cr></cr>                                                                                                    |

| Function | Description                  | Syntax                                                                                    | Parameters/Attributes                                                                                                    | Example                                                        |
|----------|------------------------------|-------------------------------------------------------------------------------------------|----------------------------------------------------------------------------------------------------|----------------------------------------------------------------|
| SIGNAL?  | Get input signal status.     | COMMAND #SIGNAL?_in_index <cr> FEEDBACK ~nn@SIGNAL_in_index,status<cr><lf></lf></cr></cr> | in_index - Number that indicates the specific input:  1-N (N= the total number of inputs)  status - Signal status according to signal validation:  0- Off  1- On | Get the input signal lock status of IN 1: #SIGNAL?_1 <cr></cr> |
| SN?      | Get device serial number.    | COMMAND #SN?_ <cr> FEEDBACK ~nn@SN_serial_num<cr><lf></lf></cr></cr>                      | serial_num - 14 decimal digits, factory assigned                                                                                                    | Get the device serial number:<br>#sn?_ <cr>&gt;</cr>           |
| VERSION? | Get firmware version number. | COMMAND #VERSION?_ <cr> FEEDBACK ~nn@VERSION_firmware_version<cr><lf></lf></cr></cr>      | firmware_version – XX.XX.XXXX<br>where the digit groups are:<br>major.minor.build version                                                                        | Get the device firmware version number: #VERSION?_ <cr></cr>   |

# **Result and Error Codes**

# **Syntax**

In case of an error, the device responds with an error message. The error message syntax:

- ~NN@ERR XXX<CR><LF> when general error, no specific command
- ~NN@CMD ERR XXX<CR><LF> for specific command
- NN machine number of device, default = 01
- XXX error code

### **Error Codes**

| Error Name                 | Error<br>Code | Description                                   |
|----------------------------|---------------|-----------------------------------------------|
| P3K_NO_ERROR               | 0             | No error                                      |
| ERR_PROTOCOL_SYNTAX        | 1             | Protocol syntax                               |
| ERR_COMMAND_NOT_AVAILABLE  | 2             | Command not available                         |
| ERR_PARAMETER_OUT_OF_RANGE | 3             | Parameter out of range                        |
| ERR_UNAUTHORIZED_ACCESS    | 4             | Unauthorized access                           |
| ERR_INTERNAL_FW_ERROR      | 5             | Internal FW error                             |
| ERR_BUSY                   | 6             | Protocol busy                                 |
| ERR_WRONG_CRC              | 7             | Wrong CRC                                     |
| ERR_TIMEDOUT               | 8             | Timeout                                       |
| ERR_RESERVED               | 9             | (Reserved)                                    |
| ERR_FW_NOT_ENOUGH_SPACE    | 10            | Not enough space for data (firmware, FPGA)    |
| ERR_FS_NOT_ENOUGH_SPACE    | 11            | Not enough space – file system                |
| ERR_FS_FILE_NOT_EXISTS     | 12            | File does not exist                           |
| ERR_FS_FILE_CANT_CREATED   | 13            | File can't be created                         |
| ERR_FS_FILE_CANT_OPEN      | 14            | File can't open                               |
| ERR_FEATURE_NOT_SUPPORTED  | 15            | Feature is not supported                      |
| ERR_RESERVED_2             | 16            | (Reserved)                                    |
| ERR_RESERVED_3             | 17            | (Reserved)                                    |
| ERR_RESERVED_4             | 18            | (Reserved)                                    |
| ERR_RESERVED_5             | 19            | (Reserved)                                    |
| ERR_RESERVED_6             | 20            | (Reserved)                                    |
| ERR_PACKET_CRC             | 21            | Packet CRC error                              |
| ERR_PACKET_MISSED          | 22            | Packet number isn't expected (missing packet) |
| ERR_PACKET_SIZE            | 23            | Packet size is wrong                          |
| ERR_RESERVED_7             | 24            | (Reserved)                                    |
| ERR_RESERVED_8             | 25            | (Reserved)                                    |
| ERR_RESERVED_9             | 26            | (Reserved)                                    |
| ERR_RESERVED_10            | 27            | (Reserved)                                    |
| ERR_RESERVED_11            | 28            | (Reserved)                                    |
| ERR_RESERVED_12            | 29            | (Reserved)                                    |
| ERR_EDID_CORRUPTED         | 30            | EDID corrupted                                |
| ERR_NON_LISTED             | 31            | Device specific errors                        |
| ERR_SAME_CRC               | 32            | File has the same CRC – no changed            |
| ERR_WRONG_MODE             | 33            | Wrong operation mode                          |
| ERR_NOT_CONFIGURED         | 34            | Device/chip was not initialized               |

The warranty obligations of Kramer Electronics Inc. ("Kramer Electronics") for this product are limited to the terms set forth below:

#### What is Covered

This limited warranty covers defects in materials and workmanship in this product.

#### What is Not Covered

This limited warranty does not cover any damage, deterioration or malfunction resulting from any alteration, modification, improper or unreasonable use or maintenance, misuse, abuse, accident, neglect, exposure to excess moisture, fire, improper packing and shipping (such claims must be presented to the carrier), lightning, power surges, or other acts of nature. This limited warranty does not cover any damage, deterioration or malfunction resulting from the installation or removal of this product from any installation, any unauthorized tampering with this product, any repairs attempted by anyone unauthorized by Kramer Electronics to make such repairs, or any other cause which does not relate directly to a defect in materials and/or workmanship of this product. This limited warranty does not cover cartons, equipment enclosures, cables or accessories used in conjunction with this product. Without limiting any other exclusion herein, Kramer Electronics does not warrant that the product covered hereby, including, without limitation, the technology and/or integrated circuit(s) included in the product, will not become obsolete or that such items are or will remain compatible with any other product or technology with which the product may be used.

#### **How Long this Coverage Lasts**

The standard limited warranty for Kramer products is seven (7) years from the date of original purchase, with the following exceptions:

- All Kramer VIA hardware products are covered by a standard three (3) year warranty for the VIA hardware and a standard three (3) year warranty for firmware and software updates; all Kramer VIA accessories, adapters, tags, and dongles are covered by a standard one (1) year
- Kramer fiber optic cables, adapter-size fiber optic extenders, pluggable optical modules, active cables, cable retractors, ring mounted adapters, portable power chargers, Kramer speakers, and Kramer touch panels are all covered by a standard one (1) year warranty.
- All Kramer Cobra products, all Kramer Calibre products, all Kramer Minicom digital signage products, all HighSecLabs products, all streaming, and all wireless products are covered by a standard three (3) year warranty.
- 4 All Sierra Video MultiViewers are covered by a standard five (5) year warranty.
- Sierra switchers & control panels are covered by a standard seven (7) year warranty (excluding power supplies and fans that are covered for
- 6. K-Touch software is covered by a standard one (1) year warranty for software updates.
- All Kramer passive cables are covered by a ten (10) year warranty.

#### Who is Covered

Only the original purchaser of this product is covered under this limited warranty. This limited warranty is not transferable to subsequent purchasers or owners of this product.

#### What Kramer Electronics Will Do

Kramer Electronics will, at its sole option, provide one of the following three remedies to whatever extent it shall deem necessary to satisfy a proper claim under this limited warranty:

- Elect to repair or facilitate the repair of any defective parts within a reasonable period of time, free of any charge for the necessary parts and labor to complete the repair and restore this product to its proper operating condition. Kramer Electronics will also pay the shipping costs necessary to return this product once the repair is complete.
- Replace this product with a direct replacement or with a similar product deemed by Kramer Electronics to perform substantially the same function as the original product. If a direct or similar replacement product is supplied, the original product's end warranty date remains unchanged and is transferred to the replacement product.
- Issue a refund of the original purchase price less depreciation to be determined based on the age of the product at the time remedy is sought under this limited warranty.

#### What Kramer Electronics Will Not Do Under This Limited Warranty

If this product is returned to Kramer Electronics or the authorized dealer from which it was purchased or any other party authorized to repair Kramer Electronics products, this product must be insured during shipment, with the insurance and shipping charges prepaid by you. If this product is returned uninsured, you assume all risks of loss or damage during shipment. Kramer Electronics will not be responsible for any costs related to the removal or reinstallation of this product from or into any installation. Kramer Electronics will not be responsible for any costs related to any setting up this product, any adjustment of user controls or any programming required for a specific installation of this product. How to Obtain a Remedy Under This Limited Warranty

To obtain a remedy under this limited warranty, you must contact either the authorized Kramer Electronics reseller from whom you purchased this product or the Kramer Electronics office nearest you. For a list of authorized Kramer Electronics resellers and/or Kramer Electronics authorized service providers, visit our web site at www.kramerav.com or contact the Kramer Electronics office nearest you.

In order to pursue any remedy under this limited warranty, you must possess an original, dated receipt as proof of purchase from an authorized Kramer Electronics reseller. If this product is returned under this limited warranty, a return authorization number, obtained from Kramer Electronics, will be required (RMA number). You may also be directed to an authorized reseller or a person authorized by Kramer Electronics to repair the product. If it is decided that this product should be returned directly to Kramer Electronics, this product should be properly packed, preferably in the original carton, for shipping. Cartons not bearing a return authorization number will be refused. Limitation of Liability

THE MAXIMUM LIABILITY OF KRAMER ELECTRONICS UNDER THIS LIMITED WARRANTY SHALL NOT EXCEED THE ACTUAL PURCHASE PRICE PAID FOR THE PRODUCT. TO THE MAXIMUM EXTENT PERMITTED BY LAW, KRAMER ELECTRONICS IS NOT RESPONSIBLE FOR DIRECT, SPECIAL, INCIDENTAL OR CONSEQUENTIAL DAMAGES RESULTING FROM ANY BREACH OF WARRANTY OR CONDITION, OR UNDER ANY OTHER LEGAL THEORY. Some countries, districts or states do not allow the exclusion or limitation of relief, special, incidental, consequential or indirect damages, or the limitation of liability to specified amounts, so the above limitations or exclusions may not apply to you.

#### **Exclusive Remedy**

TO THE MAXIMUM EXTENT PERMITTED BY LAW, THIS LIMITED WARRANTY AND THE REMEDIES SET FORTH ABOVE ARE EXCLUSIVE AND IN LIEU OF ALL OTHER WARRANTIES, REMEDIES AND CONDITIONS, WHETHER ORAL OR WRITTEN, EXPRESS OR IMPLIED. TO THE MAXIMUM EXTENT PERMITTED BY LAW, KRAMER ELECTRONICS SPECIFICALLY DISCLAIMS ANY AND ALL IMPLIED WARRANTIES, INCLUDING, WITHOUT LIMITATION, WARRANTIES OF MERCHANTABILITY AND FITNESS FOR A PARTICULAR PURPOSE. IF KRAMER ELECTRONICS CANNOT LAWFULLY DISCLAIM OR EXCLUDE IMPLIED WARRANTIES UNDER APPLICABLE LAW, THEN ALL IMPLIED WARRANTIES COVERING THIS PRODUCT, INCLUDING WARRANTIES OF MERCHANTABILITY AND FITNESS FOR A PARTICULAR PURPOSE, SHALL APPLY TO THIS PRODUCT AS PROVIDED UNDER APPLICABLE LAW.

IF ANY PRODUCT TO WHICH THIS LIMITED WARRANTY APPLIES IS A "CONSUMER PRODUCT" UNDER THE MAGNUSON-MOSS WARRANTY ACT (15 U.S.C.A. §2301, ET SEQ.) OR OTHER APPLIES IS A "CONSUMER PRODUCT" UNDER THE MAGNUSON-MOSS WARRANTY ACT (15 U.S.C.A. §2301, ET SEQ.) OR OTHER APPLICABLE LAW, THE FOREGOING DISCLAIMER OF IMPLIED WARRANTIES SHALL NOT APPLY TO YOU, AND ALL IMPLIED WARRANTIES ON THIS PRODUCT, INCLUDING WARRANTIES OF MERCHANTABILITY AND FITNESS FOR THE PARTICULAR PURPOSE, SHALL APPLY AS PROVIDED UNDER APPLICABLE LAW.

#### Other Conditions

This limited warranty gives you specific legal rights, and you may have other rights which vary from country to country or state to state. This limited warranty is void if (i) the label bearing the serial number of this product has been removed or defaced, (ii) the product is not distributed by Kramer Electronics or (iii) this product is not purchased from an authorized Kramer Electronics reseller. If you are unsure whether a reseller is an authorized Kramer Electronics reseller, visit our web site at www.kramerav.com or contact a Kramer Electronics office from the list at the end of this

Your rights under this limited warranty are not diminished if you do not complete and return the product registration form or complete and submit the online product registration form. Kramer Electronics thanks you for purchasing a Kramer Electronics product. We hope it will give you years of satisfaction.

# KRAMER

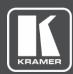

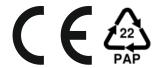

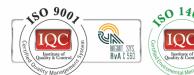

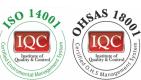

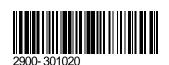

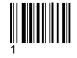

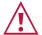

### SAFETY WARNING

Disconnect the unit from the power supply before opening and servicing

For the latest information on our products and a list of Kramer distributors, visit our Web site where updates to this user manual may be found.

P/N:

We welcome your questions, comments, and feedback.

The terms HDMI, HDMI High-Definition Multimedia Interface, and the HDMI Logo are trademarks or registered trademarks of HDMI Licensing Administrator, Inc. All brand names, product names, and trademarks are the property of their respective owners.